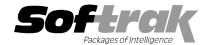

# Adagio® Lanpak 9.0E (2012.11.12) Release Notes

The most up-to-date compatibility information is on the Product Compatibility Info link at www.softrak.com.

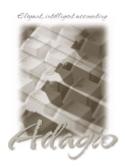

#### Adagio

BankRec 8.0A - 8.1D Checks 8.0A - 8.1B Contacts 8.0A DataCare 8.0A - 9.0A ePrint 9.0A FX 8.0A - 9.0B GridView 8.0A - 9.0F Inventory 8.0A - 8.1D Invoices 8.0A - 9.0B JobCost 8.1A - 8.1C Ledger 8.0A - 9.0D MultiCurrency 8.0A - 8.1B Adagio ODBC 9.0A OrderEntry 8.0A – 8.1E Payables 8.0A – 8.1E PrintTool 8.5 - 8.5B Receivables 8.0A – 9.0C SalesAnalysis 8.0A – 9.0B SalesCQ 8.1A - 8.1C Time&Billing 8.0A – 8.1C

#### Other

Any product that uses the Adagio Data Source (ADS) MS Windows XP, Vista, 7, 8

## Enhancements and revisions in Adagio Lanpak 9.0E (2012.11.12)

- ◆ Compatible with and required by new versions of Adagio modules with a release date in November 2012 or later.
- The version of the Adagio Data Source (ADS) and ExcelDirect installed include fixes and enhancements allowing for improvements in Adagio modules made since Lanpak 9.0D. These include the following.
- ◆ The Data Integrity Check in Adagio modules can now display "Checking Index x of y" on files with multiple indexes. For large files you know it has to cycle through the records multiple times and which pass it is currently on. For example: "A/P Transactions 1234 of 45678 (Checking index 1 of 2)".
- The Data Integrity Check now better handles severely corrupted index files.
- Improved details in error messages. This gives Softrak a better indication of the possible cause when troubleshooting problems.
- ◆ Prevents 4105 type errors (e.g. "Error 4105 occurred when attempting to append record to <filename>."). A 4105 error can occur due to environment or resource locking problems when multiple users are writing to the same file. Preventing the 4105 error allows the Adagio application to continue to run, without data loss, when such problems occur. A rebuild in the DIC will repair the error and there should be no loss of data.
- ◆ Most Access Violation (AV) type errors are now recorded in an exception log text file. The file is located in the program folder, for example: \softrak\receivables\receivables.error.log. This information aids in troubleshooting.
- ◆ The Adagio Data Source (ADS) writes to station log files containing "last access" information about each workstation using Adagio, including the date, time, Adagio User ID, Windows User ID, Windows version, available memory and system settings. This information aids in troubleshooting.
- ◆ The System Status function can create a snapshot of detailed information about your Adagio installation and package it in a single zip file that can be sent to Softrak Technical Support or your Adagio dealer to assist them when answering questions or tracing problems.
- The List Versions function in the System Status function now includes Add-on products, such as Adagio EFT, Adagio BoM, and GridView-RW.

## Enhancements and revisions in earlier versions of Adagio Lanpak

 Refer to the Readme help file for details of enhancements and revisions in earlier versions or <u>Historical Enhancements</u> under Products on Softrak's web site.

### Installing

To install Adagio Lanpak you need the serial number and install code from the download email sent to you by Softrak Systems.

If you are installing an upgrade, you need the serial number and install code that came with your upgrade. A previous version of Adagio Lanpak should already be installed on your computer before installing the upgrade. If a previous version is not already installed, you can

still install the upgrade. After entering the upgrade serial number and install code, you will also have to enter the serial number and install code from a previous version.

To install Adagio Lanpak, run the program file you downloaded. Once the install program is running you can click the View button for detailed instructions.

If Adagio is installed on a network, you must install the Lanpak to the network drive where the Adagio applications are installed.

If you have installed a Client NFR (Not for Resale) version of Adagio Lanpak, you must uninstall it before installing a full product version. Failure to do so will result a message saying you are running a NFR version, even if a full product version of the Lanpak is installed and licensed. If a full product version is already installed, use the selective uninstall program to uninstall just the NFR version. The selective uninstall found in \softrak\system\lanpak\LanpakSelectiveUninstall.exe.

Client NFR Lanpaks must not be installed if a full product version of Lanpak is already installed or the full Lanpak will expire.

-- end --